StudioCentral™ Library Overview

Document Number 007-3830-001

#### **CONTRIBUTORS**

Written by Susan Patick Updated by Ardene Kannely Illustrated by Dany Galgani Production by Heather Hermstad Edited by Cindy Kleinfeld Engineering contributions by Tim Campos, Jeff Hollar, J.K. Muthukumarasamy, Paul Stevens St. Peter's Basilica image courtesy of ENEL SpA and InfoByte SpA. Disk Thrower

image courtesy of Xavier Berenguer, Animatica.

© 1999, Silicon Graphics, Inc.— All Rights Reserved The contents of this document may not be copied or duplicated in any form, in whole or in part, without the prior written permission of Silicon Graphics, Inc.

#### RESTRICTED RIGHTS LEGEND

Use, duplication, or disclosure by the Government is subject to restrictions as set forth in the Rights in Data clause at FAR 52.227-7014 and/or in similar or successor clauses in the FAR, or in the DOD, DOE or NASA FAR Supplements. Unpublished rights reserved under the Copyright Laws of the United States. Contractor/manufacturer is Silicon Graphics, Inc., 2011 N. Shoreline Blvd., Mountain View, CA 94043-1389.

Silicon Graphics, IRIX, and WebFORCE are registered trademarks and the Silicon Graphics logo, O2, Origin, StudioCentral, and XFS are trademarks of Silicon Graphics, Inc. AMASS and EMASS are registered trademarks of ADIC. Adobe Photoshop is a registered trademark of Adobe Systems, Inc. Apple and Macintosh are registered trademarks of Apple Computer, Inc. Avalon Archive Manager is a trademark of Avalon Consulting Group. INFORMIX is a registered trademark and INFORMIX Online Dynamic Server is a trademark of Informix Corporation. Microsoft, Windows, and Windows NT are registered trademarks of Microsoft Corporation. Oracle is a trademark of Oracle Corporation.

StudioCentral™ Library Overview Document Number 007-3830-001

## Contents

## **List of Figures** v

**About This Guide** vii Audience for This Guide vii Related Reading vii Typographical Conventions Used in This Guide viii Important Terms in This Book ix StudioCentral Terminology ix StudioCentral Library User Terminology x

## **1. Functional Overview** 1

## **2. StudioCentral Applications** 7

StudioCentral Clients 7 StudioCentral Windows Client Scenario 8 StudioCentral Macintosh Client Scenario 12 Admin Tool 15

## **3. Software Components** 19 Software Components 19 Core Software 21 Metadata Services 21 Content Services 22 Database Keys 24 Content Server Keys 24 Asset Typing 25 Datamodel Manager 25 Application Programming Interface 25 Asset Store API 25 Datamodel Manager API 25 Access Control 26 Asset Transfer Service 26 Repository Plug-ins 26 Policy Modules 27 Asset Services 27 Migration Manager Service 27 Consistency Checking Services 27 Developing Applications 28 Using ATS to Develop Applications 28 Using the Full API to Develop Applications 30 **4. Configurations** 31 Configuration Types 31 Standalone Configurations 32 Single-Server Configurations 32 Multiple-Server Configurations 33 StudioCentral Installation and Administration Tasks 34 System Administrator 34 Database Administrator 35 **Glossary** 37

**Index** 43

# List of Figures

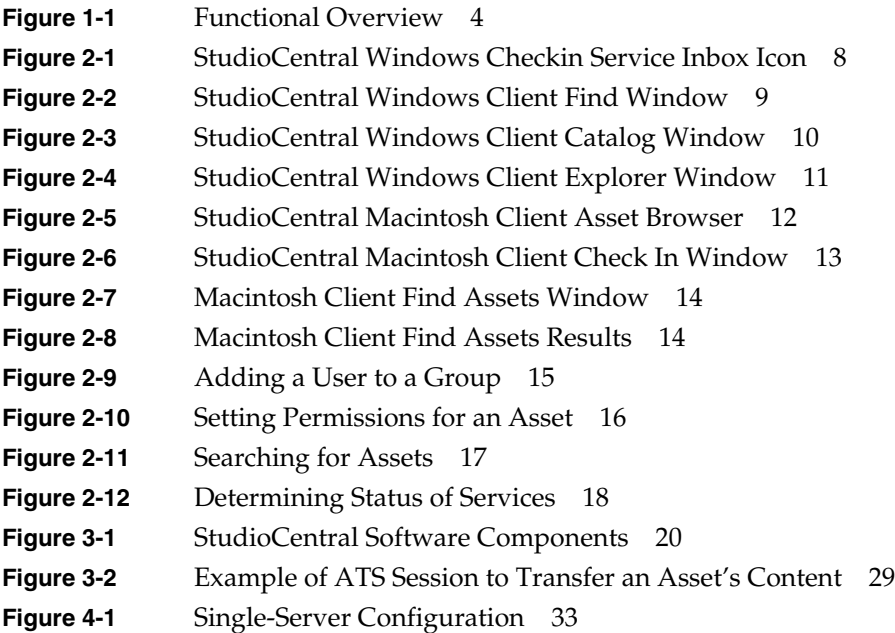

## About This Guide

This document contains an overview of the StudioCentral Library digital asset management system:

- Chapter 1, "Functional Overview"
- Chapter 2, "StudioCentral Applications"
- Chapter 3, "Software Components"
- Chapter 4, "Configurations"
- "Glossary"

## **Audience for This Guide**

This guide is for StudioCentral Library administrators, developers, and others who want an overview of StudioCentral Library and how it is used. This guide is a prerequisite to understanding the documents that describe how to install, configure, and administer StudioCentral Library, and how to develop StudioCentral Library applications.

## **Related Reading**

The following are related documents:

- *StudioCentral Library Release Notes* contains a summary of this release and special conditions and requirements that may apply to your use of StudioCentral Library.
- *StudioCentral Library Installation Instructions* (007-3934-*nnn*) is the booklet that accompanies the StudioCentral Library CD and provides information for performing a basic installation.
- *StudioCentral Library Installation and Configuration Guide* (007-3319-*nnn*) describes how to install and configure a basic, advance, or custom StudioCentral Library system.
- *StudioCentral Library User's Guide for Windows NT and Windows 95 Clients* (007-3621-*nnn*) contains information on using the StudioCentral Library Windows NT and Windows 95 clients.
- *StudioCentral Library User's Guide for Macintosh Clients* (007-3989-*nnn*) contains information on using the StudioCentral Library Macintosh clients.
- *StudioCentral Library Concepts* (007-3974-*nnn*) describes the basic StudioCentral Library concepts, such as how assets are stored and how the Migration Manager transfers assets.
- *StudioCentral Library Administrator's Guide* (007-3623-*nnn*) contains information on tuning the database; operating the server; troubleshooting problems; administering multimedia assets, users and groups, and Datamodels; and using the Web-based Admin Tool and command-line utilities.
- *StudioCentral Developer's Guide* (007-3246-*nnn*) is for software engineers who develop end-user applications, services, and plug-ins that extend the system.

## **Typographical Conventions Used in This Guide**

The following type and symbol conventions are used in this guide:

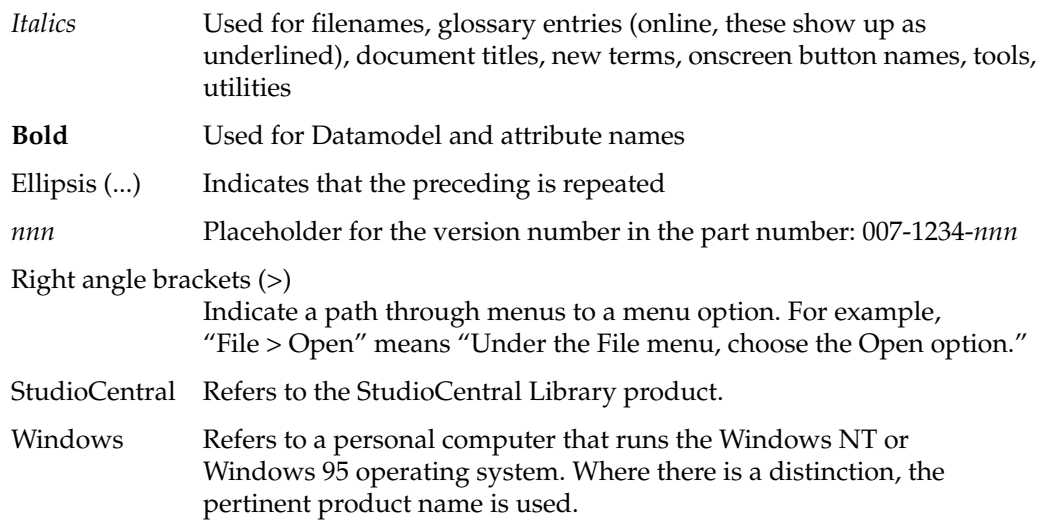

**viii**

Following are the differences between the online and print versions of this document:

- Cross-reference links appear as quoted strings on paper and as colored text when viewed onscreen.
- At the beginning of each chapter is a list of topics discussed in that chapter. If you are viewing this book online, you can jump to the discussion of any of the listed topics by clicking an item in the list.
- Glossary entries appear in italics in print and as underlined links in the online document. If you view the document online, you can display the glossary definition by clicking the underlined link.

## **Important Terms in This Book**

You will find a glossary in the back of this book. To save you from having to look up many words as you first start reading, this section contains a partial glossary of some of the more important terms.

#### **StudioCentral Terminology**

The following terms refer to StudioCentral features and functionality:

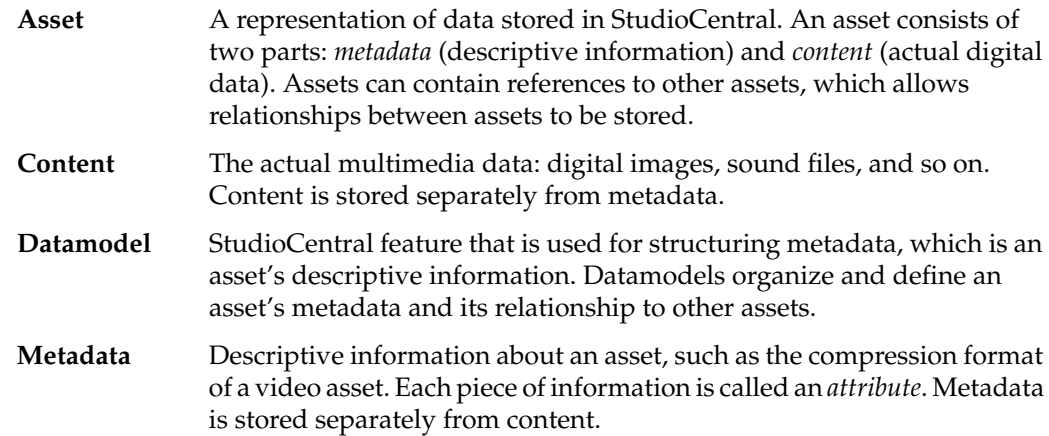

**Reference** A metadata attribute that points to another asset.

**Repository** Storehouse for digital assets. StudioCentral uses a database to store the metadata and at least one type of storage for the content. The combination of the database and the content storage is considered the repository.

## **StudioCentral Library User Terminology**

The following terms refer to persons who use or administer StudioCentral Library:

**Administrator** Individual who supports end users by performing tasks such as defining Datamodels, starting and stopping servers, giving users access to assets, and so on **Developer** Software engineer who uses one of the StudioCentral Library application programming interfaces to write end-user application

programs, services, and plug-ins, which extend the StudioCentral

Library system **End User** User of StudioCentral Library application programs *Chapter 1*

## **Functional Overview**

This chapter contains a functional overview of StudioCentral Library (called StudioCentral here), which is a digital asset management system that is used to store, manage, retrieve, preview, and distribute multimedia data. This data includes video clips, movie frames, sound files, animation cells, presentation storyboards, engineering designs, documentation, or any type of multimedia data that can be stored in a digital format.

StudioCentral is a complete solution that provides end users with desktop tools for managing their digital assets. The tools can be used with computers running Windows NT or Windows 95, Macintosh computers, Silicon Graphics workstations, and Web browsers, in installations that range from standalone personal computers to small workgroups and enterprise-wide installations.

Digital assets stored in StudioCentral consist of:

- *Content*, which is the actual multimedia data, such as the graphic, digital video, or digital audio. Content can be stored in any format desired, such as JPEG or MPEG.
- *Metadata*, which is descriptive information about the multimedia data. The metadata consists of attributes that describe the asset (for example, its name and format) and its relationship to other assets.

**Note:** Administrators and application developers can customize the metadata attributes stored with an asset by defining StudioCentral Datamodels.

By separating the descriptive information from the content, each can be stored in a way that optimizes its access. For example, the metadata is stored in industry-standard databases, letting users search the descriptive information for assets that match certain criteria without having to read the content. And, the content can be stored in a variety of devices, including archive storage such as tape, enabling efficient use of the more expensive online storage.

Metadata and content are stored in a StudioCentral Asset Manager Server (AMS). Within the same AMS, multiple versions of the same asset can be stored, letting users track revisions that are made to the asset.

All assets in the Asset Manager Server have metadata associated with them, but not all assets have content. For example, an asset that is used to group assets that contain different digital formats of the same video content, may not have content itself. However, the assets that it groups, or points to, does have content.

The content for an asset is brought into the StudioCentral server by copying it from external files or transferring it from another StudioCentral server. When the content is checked into (that is, stored in) StudioCentral, it is cataloged. During this cataloging, or *asset typing*, process, if the content file's digital format is one of the types recognized by StudioCentral, the following steps are performed:

- The content file's header is read.
- Information about the asset is extracted from the content file and used to populate the asset's metadata. The attributes that are used are based on the type of the asset. For example, when a video asset is cataloged, the duration, digital format, bit rate, and image size are stored in metadata attributes.
- If appropriate, a thumbnail, which is a pictorial representation of the asset, is generated. For example, a thumbnail is generated for movie assets but not for audio assets.
- The metadata and content are stored in StudioCentral.

When assets are checked in, the end user or StudioCentral administrator can use graphical tools or command-line utilities to enter additional metadata attribute values, in addition to the ones that are automatically generated during the asset typing process. For example, the user may want to enter notes for the editor who will be reviewing an asset when it is completed, or a description of a new version of an existing asset.

Once assets are stored in a StudioCentral Asset Manager Server, they can be:

- *Queried*, where users search for assets based on criteria that they specify. For example, a user can search for all assets checked in by Joe Smith since July 9.
- *Browsed*, where users scan lists of assets on their desktops. For example, a user can perform a query that returns several assets, and then browse the returned assets before deciding which content to view.
- *Viewed*, where the asset's content is viewed on the desktop. For example, an asset containing a movie can be viewed by having WebFORCE MediaBase stream the content to the desktop.
- *Checked out* (that is, reserved) or *retrieved* (that is, not reserved) by another user. This enables sharing of assets by members of a work group.
- *Sent to a video server for playout*. For example, assets can be transferred to a video server, such as Video Server Toolkit, for real-time, frame-accurate playback of broadcast-quality digital media data.
- *Transferred to another StudioCentral system*. For example, a central Asset Manager Server (AMS) may store all assets managed by a news department. Individual assets can then be transferred from that central AMS to one in a regional office.
- *Moved to an archive system*, in either near-line or offline storage, which frees the online storage for the content of frequently used assets.

This functionality is shown in Figure 1-1.

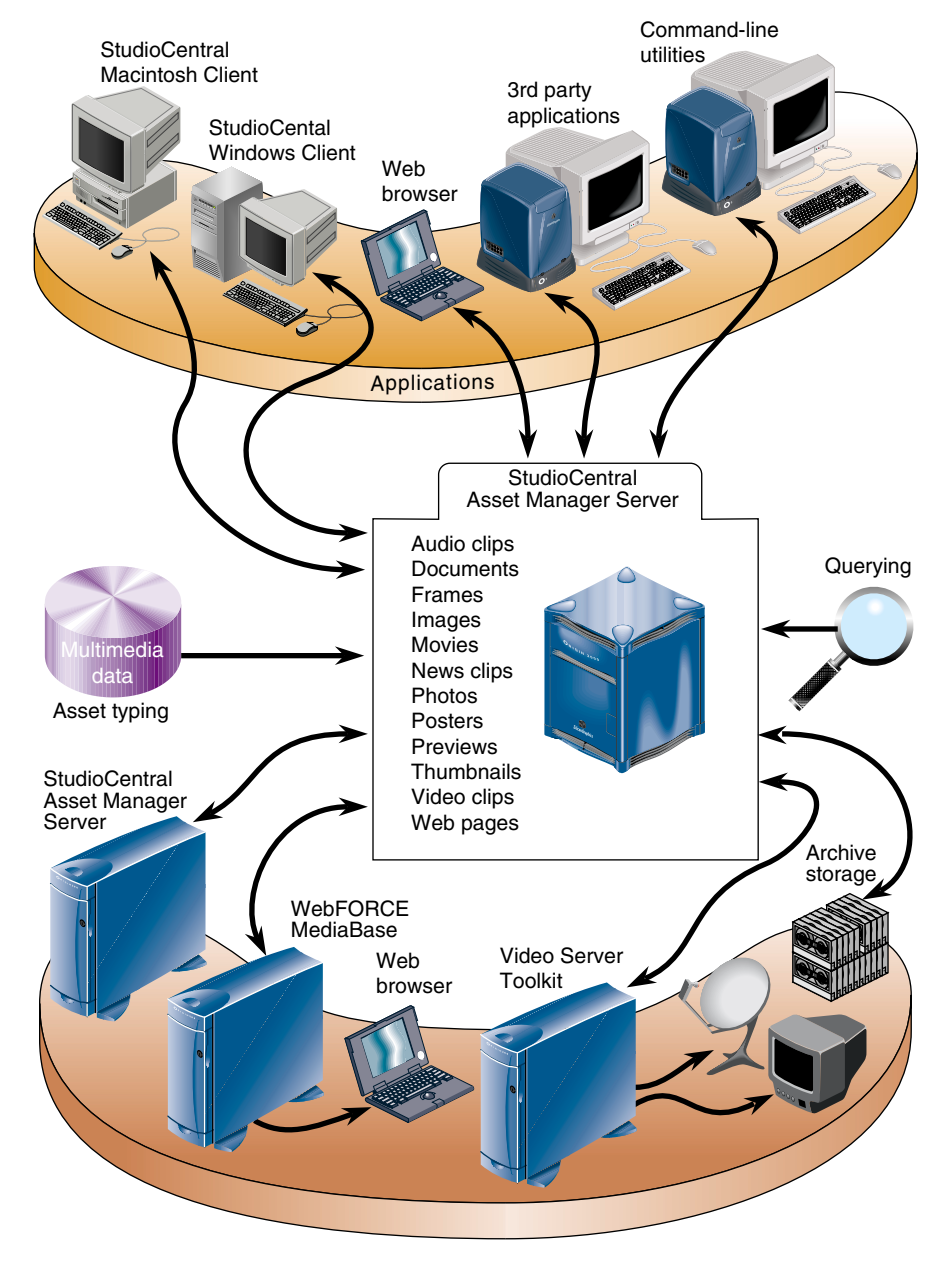

**Figure 1-1** Functional Overview

The following applications are available with StudioCentral:

- *StudioCentral Windows NT and Windows 95 Client* and *StudioCentral Macintosh Client*, which run on Microsoft Windows and Apple Macintosh computers, respectively. These clients store, query, view, and manage digital assets. Chapter 2, "StudioCentral Applications," has an example of each of these applications.
- *Admin Tool*, which runs in a Web browser, performs administration tasks such as transferring assets, registering Datamodels, and setting up and administering security. Chapter 2, "StudioCentral Applications," has examples of this tool.
- *Third-party applications*, developed by Silicon Graphics partners, perform tasks such as cataloging, archiving, and browsing assets.

**Note:** StudioCentral also has command-line utilities, which are documented in the *StudioCentral Library Administrator's Guide*, that can be used to perform most of the tasks available through the Windows and Macintosh clients and the Admin Tool.

In addition to these applications, software engineers can use StudioCentral services or the StudioCentral application programming interface to develop applications that are tailored to specific needs. (See "Developing Applications" on page 28 for more information.)

*Chapter 2*

## **StudioCentral Applications**

This chapter describes the StudioCentral client applications, which store, query, view, and manage assets, and the Admin Tool, which is a Web-based application to administer StudioCentral repositories, users, Datamodels, and assets:

- "StudioCentral Clients" on page 7
- "Admin Tool" on page 15

## **StudioCentral Clients**

The StudioCentral clients are available for Windows and Macintosh platforms. These clients allow end users to store, retrieve, query, and manage StudioCentral assets using their native desktop environments. The clients can be used in a distributed environment in which assets are shared by work group members. In addition, the Windows Client can be used in a standalone environment for users who want to manage assets on their local computer.

The StudioCentral clients are integrated with other native desktop applications, allowing assets to be dragged and dropped between StudioCentral and other applications such as Adobe Photoshop. Digital assets can also be stored in StudioCentral by having it monitor a specific directory so that new or modified files in that directory are automatically brought into StudioCentral. For example, a user working in Photoshop can save files into the directory that the StudioCentral Checkin Service monitors. Each time the user stores a new image in the Photoshop directory, the image is automatically stored in StudioCentral, enabling the user to check in assets without leaving the Photoshop application.

Regardless of how assets are brought in, the StudioCentral asset typing facility can automatically catalog them, storing metadata attributes that are appropriate for each asset type.

Once assets are stored in StudioCentral, the client can be used to search for assets that match specified criteria and then to view the assets on the desktop. For example, the user might want to search for and view all Photoshop assets created by a specific user on a given date.

The following sections provide scenarios to illustrate how end users would store and retrieve assets using the StudioCentral clients. Although each scenario in this chapter uses the same client, the Windows and Macintosh clients can be used to share assets when the clients are connected to the same StudioCentral server.

## **StudioCentral Windows Client Scenario**

The following scenario illustrates how the StudioCentral Windows Client lets Robert, a content creation artist, to manage the creation of new set designs for a television show. Robert needs to create several images and have other people review them. He wants to have several versions of each image, wants to save all revisions to each version, and wants to guarantee the work against loss:

- Robert obtains his specifications and logs into his Windows desktop.
- He uses Windows Explorer to create a new directory for his local files. He then uses Adobe Photoshop to create his images, storing them in the new directory.
- After creating his Photoshop files, Robert checks them into StudioCentral so that Karen, his editor, can review them. To check them in, he first logs into StudioCentral, using the automatic checkin option<sup>1</sup>. Then Robert starts the StudioCentral Checkin Service from the StudioCentral menu and chooses to check his files in to the ProtoSetDesign folder. The Checkin Service Inbox icon is displayed on his desktop, as shown in Figure 2-1.

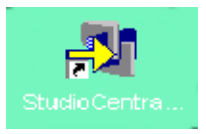

**Figure 2-1** StudioCentral Windows Checkin Service Inbox Icon

 $1$  The automatic checkin option specifies whether you want to view or edit the metadata attributes that are generated by the asset typing facility when an asset is checked in. The default is that you do not want to view or edit the attributes.

- Robert opens Windows Explorer and displays the directory containing the Photoshop files he created. He then drags those files from Windows Explorer and drops them onto the StudioCentral Inbox icon on the Windows desktop. When he does so, StudioCentral automatically checks in the files silently in the background, generating metadata attributes that are appropriate for Photoshop images.
- After the files are checked in, Robert decides that he wants to add a note about one of the assets for Karen, his editor, who will be reviewing the images. He uses the Find window to look for the asset by name.

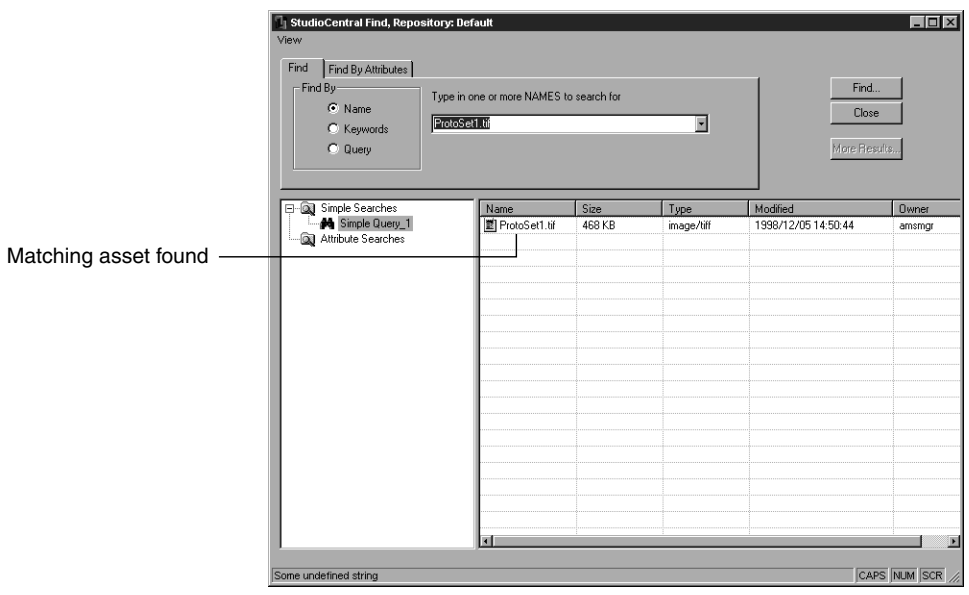

**Figure 2-2** StudioCentral Windows Client Find Window

• After Robert finds and selects the asset, he invokes the Catalog window, shown in Figure 2-3, to enter the note to Karen. Robert can also review the other metadata attribute values and enter additional values, such as keywords. Robert then clicks the *Check In* button to check the new metadata attribute values in to StudioCentral.

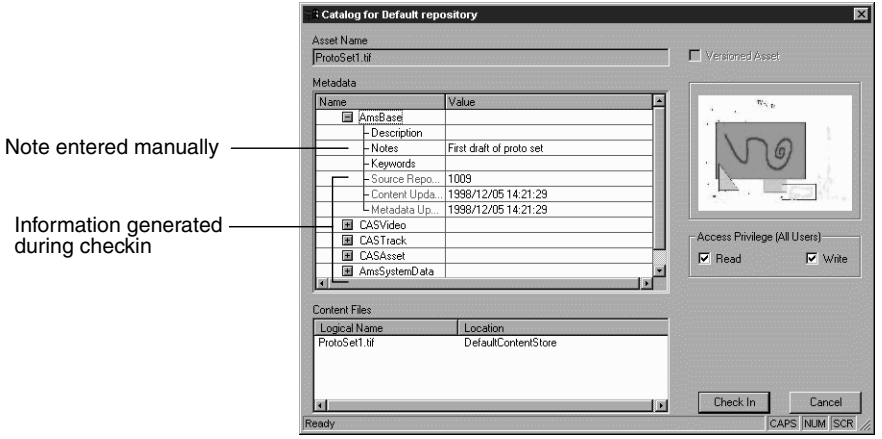

**Figure 2-3** StudioCentral Windows Client Catalog Window

• Robert notifies Karen that his images have been stored in StudioCentral as assets so that she can retrieve and review them.

The following scenario illustrates how Karen can use the StudioCentral Windows Client to review Robert's work:

- When Karen receives Robert's notification, she opens the StudioCentral Windows client on her desktop.
- Karen opens the Explorer window that lets her see the assets, which are organized in folders in StudioCentral. She knows the name of Robert's folder and opens it in the Explorer window to see the assets. The Explorer window is shown in Figure 2-4.

| $\begin{array}{c c} \mathbf{a} & \mathbf{a} & \mathbf{b} \\ \hline \mathbf{a} & \mathbf{a} & \mathbf{b} \\ \hline \mathbf{a} & \mathbf{a} & \mathbf{b} \end{array}$<br><b>Reigi</b>     |                                                             |                                    |                                                |                                                                               |                                            |  |  |
|----------------------------------------------------------------------------------------------------|-------------------------------------------------------------|------------------------------------|------------------------------------------------|-------------------------------------------------------------------------------|--------------------------------------------|--|--|
| ⊟ artic StudioCentral Desk Top<br><b>E-Q</b> Query Folders<br><b>Q</b> Assets Of amsmgr<br>Assets Of leizhu<br>adeneView<br>Assets Of tcampos<br>o droppedoverempty<br><b>Q</b> sdfasdf | Name<br>图 ProtoSet1.tif<br>ProtoSet2.tif<br>图 ProtoSet3.tif | Size<br>468 KB<br>468 KB<br>468 KB | Type<br>image/tiff<br>image/tiff<br>image/tiff | Modified<br>1998/12/05 14:50:44<br>1998/12/05 14:50:47<br>1998/12/05 14:50:52 | <b>Owner</b><br>amsmgr<br>amsmgr<br>amsmgr |  |  |
| a inhgihg<br>al sdfasdfa<br>Assets Of hedieh<br>a asdfa<br><b>Q</b> copymove<br><b>Q</b> new-query                                                                                      |                                                             |                                    |                                                |                                                                               |                                            |  |  |
| al asdfasdf<br><b>X</b> Kspreview<br>2. qwer<br><b>Q</b> Assets Of seemas<br>Assets Of hollar                                                                                           |                                                             |                                    |                                                |                                                                               |                                            |  |  |
| Static Folders<br>白司<br>ss-folder<br>htest01<br>mystatfodler<br>elmer-test<br>$\overline{m}$<br>Ksfinal                                                                                 |                                                             |                                    |                                                |                                                                               |                                            |  |  |
| TestThumbFolder<br>ProtoSetDesign                                                                                                    |                                                             |                                    |                                                |                                                                               |                                            |  |  |

**Figure 2-4** StudioCentral Windows Client Explorer Window

- Karen retrieves Robert's assets by dragging them from the StudioCentral Explorer window to a folder in her Windows Explorer.
- Karen uses her Photoshop application to adjust Robert's images. After making her changes, she checks the files in to StudioCentral, which creates new versions of each asset. Now Robert can work on the new versions.

The *StudioCentral Library User's Guide for Windows NT and Windows 95 Clients* describes the StudioCentral Windows client in detail.

## **StudioCentral Macintosh Client Scenario**

The following scenario illustrates how the StudioCentral Macintosh Client lets Mary and James, two Web content creators, to manage the creation of new product images that will be displayed on a customer's Web site. Mary will take the photographs of the products, and James will use Photoshop to enhance them. Mary and James want to have several versions of the images for each product, want to save all revisions of each image, and want to guarantee the work against loss:

- Mary photographs the products. She then digitizes the photographs and transfers the files to her Macintosh desktop.
- After transferring the files, Mary checks them into StudioCentral so that James can edit them. To check in the files, Mary starts the StudioCentral client using her Macintosh desktop and then logs in to StudioCentral. The Asset Browser is displayed, as shown in Figure 2-5.

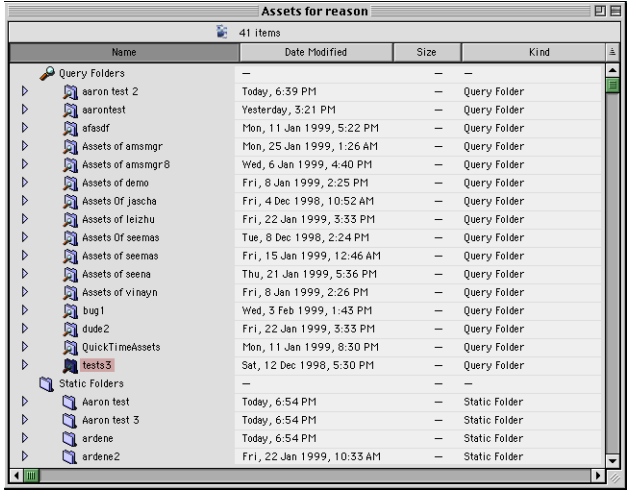

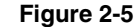

**Figure 2-5** StudioCentral Macintosh Client Asset Browser

• Mary drags the files from the Macintosh desktop and drops them into the default StudioCentral Inbox folder. When she does so, StudioCentral automatically generates metadata attributes that are appropriate for the digitized images and displays the StudioCentral Check In window, as shown in Figure 2-6. At this point, Mary can change the name of the asset and add keywords.

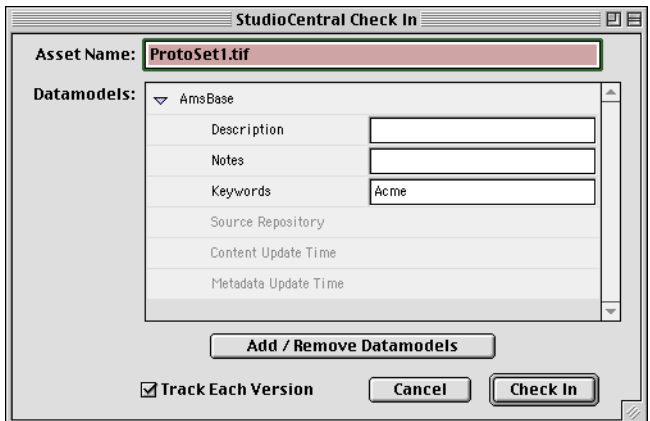

**Figure 2-6** StudioCentral Macintosh Client Check In Window

- Mary uses the name of the file, adds a keyword and then clicks the *Check In* button to check in the file. She repeats the process with the other files.
- Mary informs James that she has stored the digitized images in StudioCentral as assets. James can now retrieve them and begin the work of editing the content.

The following scenario illustrates how James can use StudioCentral to retrieve Mary's assets:

- James receives notification from Mary that her files are stored in StudioCentral as assets with the customer's name, Acme, as a keyword. James opens the StudioCentral Macintosh window on his desktop.
- James uses the Find Assets window to search for assets that are checked into StudioCentral. James uses this window to search for assets using the keyword "Acme," as shown in Figure 2-7.

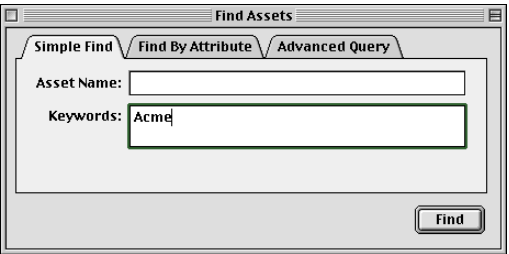

**Figure 2-7** Macintosh Client Find Assets Window

• StudioCentral returns the results of the search in a separate window, shown in Figure 2-8.

| П               | Asset Name[] Keywords[Acme] |      |                                 | 凹目 |
|-----------------|-----------------------------|------|---------------------------------|----|
|                 | 窗<br>3 items                |      |                                 |    |
| Name            | Date Modified               | Size | Kind                            | ≛  |
| ProtoSet1.tif   | Today, 11:20 PM             | 32K  | Adobe Photoshop® 4.0.1 document |    |
| ProtoSet2.tif   | Today, 11:56 PM             | 960K | JFax TIFF                       |    |
| 同 ProtoSet3.tif | Today, 11:58 PM             | 124K | Adobe Photoshop® 4.0.1 document |    |
|                 |                             |      |                                 |    |
|                 |                             |      |                                 |    |
|                 |                             |      |                                 |    |
|                 |                             |      |                                 |    |
|                 |                             |      |                                 |    |
|                 |                             |      |                                 |    |
|                 |                             |      |                                 |    |
|                 |                             |      |                                 |    |
| $\blacksquare$  |                             |      |                                 |    |

**Figure 2-8** Macintosh Client Find Assets Results

- James retrieves the first asset he wants to edit by dragging and dropping it from the Asset Browser to his desktop.
- James uses Photoshop to edit Mary's digitized images. After making his changes, he checks the files into StudioCentral, which creates a new version for each asset. James notifies Mary so she can review the changes before they present them to their customer.

The *StudioCentral Library User's Guide for Macintosh Clients* describes the StudioCentral Macintosh Client in detail.

## **Admin Tool**

The Admin Tool, which runs in a Web browser, performs repository and asset administration tasks. For example, the tool is used by administrators to give users access to StudioCentral assets, transfer assets, and check the repository for consistency.

Figure 2-9 shows how the tool is used to add a user to a group. (A "group" is useful when several users have the same privileges in StudioCentral because it lets the administrator assign the privileges to the group instead of to each user individually.) In this case, the user "hsmith" is being added to the "production" group.

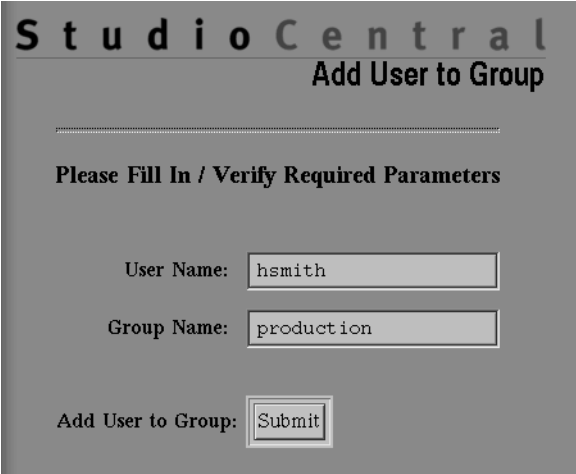

**Figure 2-9** Adding a User to a Group

The tool can also be used to define new users and groups, give users and groups permission to access certain assets, and remove users and groups. For example, Figure 2-10 shows how the user "hsmith" receives permission to read the second version of an asset whose name is "brandNew2." ("@@2" indicates the version number.) In this case, because the permission is given only to the individual user and not to the group, other users in the group cannot read the asset unless permission to do so is given to those users individually or to the group as a whole.

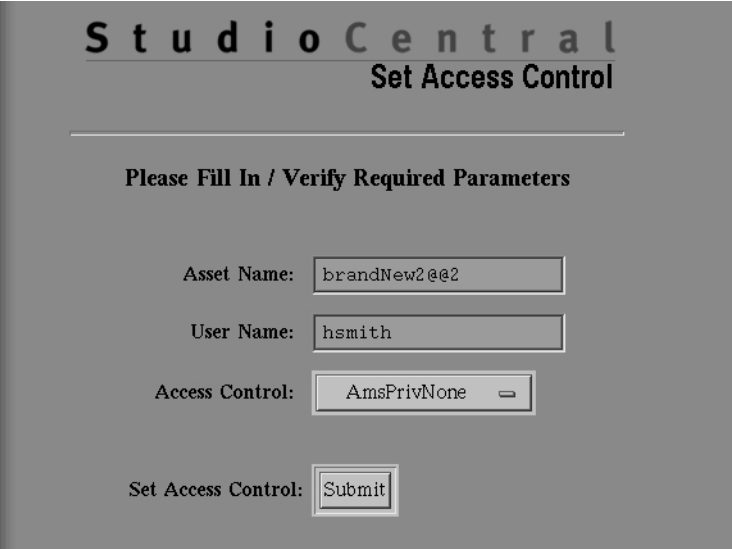

**Figure 2-10** Setting Permissions for an Asset

The Admin Tool can search StudioCentral for assets that match criteria that are either predefined or entered by the user. For example, Figure 2-11 shows how to search for assets whose content is at least 10 gigabytes (that is, 10,000,000,000 bytes). If this search is performed frequently, the user can easily add it to the Admin Tool as a predefined search. This lets the user perform the search again, without having to enter the criteria. When the search in Figure 2-11 is performed, a table that identifies the assets that satisfy the search criteria is displayed. The table displays the name of each asset as a hyperlink, and the size of each asset's content (content\_length). Clicking the hyperlink displays the metadata for the asset.

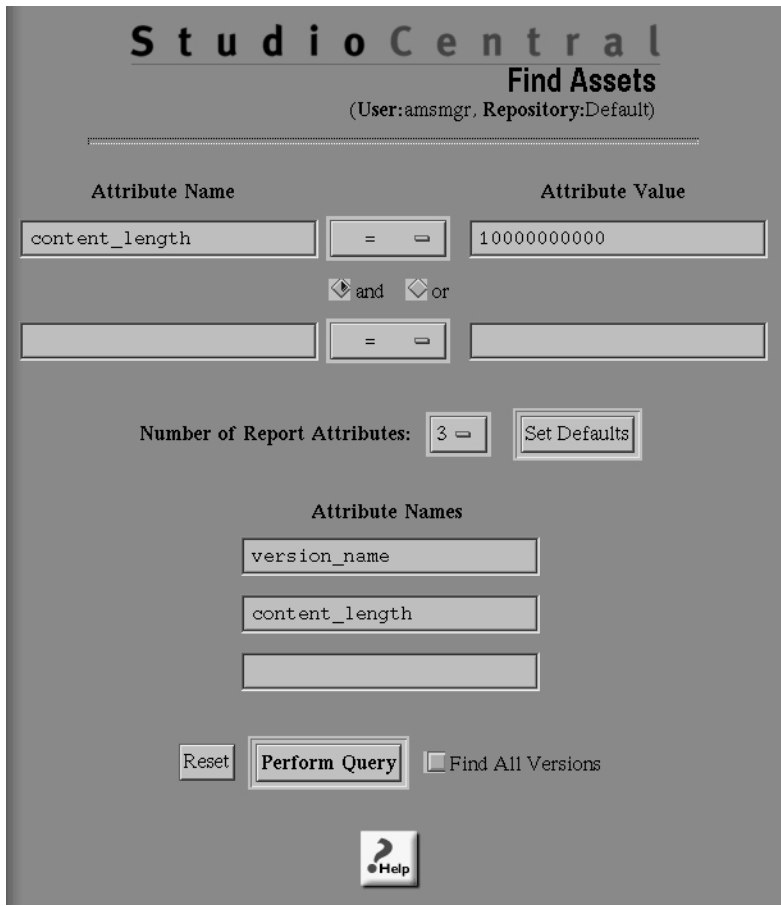

**Figure 2-11** Searching for Assets

The Admin Tool can also start, stop, and determine the status of services that run on the Asset Manager Server. For example, Figure 2-12 shows the page that displays the status of services. For each service, a colored bullet to the left of the service name indicates its status. The color of the bullet indicates whether the associated service is up and running, running but problems have been detected, or not running.

| Status | Service                                                                                                    | Messages                                  |  |  |  |  |
|--------|----------------------------------------------------------------------------------------------------|-------------------------------------------|--|--|--|--|
|        | OCS Services                                                                                                    |                                           |  |  |  |  |
|        | Three Tier Metadata<br>Server                                                                                    | Ping succeeded                            |  |  |  |  |
|        | Three Tier Metadata<br><b>Broker</b>                                                                             | Ping succeeded                            |  |  |  |  |
|        | StudioCentral Migration<br>Manager                                                                               | StudioCentral/AssetServices: not<br>found |  |  |  |  |
|        | Content Server:<br>DefaultContentStore                                                                           | Ping succeeded                            |  |  |  |  |
|        | Content Server:<br>flotsom mbase                                                                                 | Ping succeeded                            |  |  |  |  |
|        | Individually-Checked Services                                                                                    |                                           |  |  |  |  |
|        | Name Server                                                                                                    | Service is running.                       |  |  |  |  |
|        | Informix Database                                                                                                | Service is not running.                   |  |  |  |  |
|        | Oracle Database                                                                                                  | Service is not running.                   |  |  |  |  |
|        | StudioCentral Purge<br>Daemon                                                                                    | Service is not running.                   |  |  |  |  |
|        | Key:<br>Service is<br>Service is running<br>No problems<br>detected<br>running<br>Problems<br>detected<br>) Helr | Service not<br>running                    |  |  |  |  |

**Figure 2-12** Determining Status of Services

The Admin Tool is based on industry-standard practice for Web browsers and Web servers, and is easily modified and customized. It is described in detail in the *StudioCentral Library Administrator's Guide*.

*Chapter 3*

## 3. Software Components

This chapter describes the StudioCentral Library software components and the ways in which they can be used to develop new applications:

- "Software Components" on page 19
	- "Core Software" on page 21
	- "Application Programming Interface" on page 25
	- "Asset Services" on page 27
- "Developing Applications" on page 28
	- "Using ATS to Develop Applications" on page 28
	- "Using the Full API to Develop Applications" on page 30

## **Software Components**

The focal point of the StudioCentral software is the Asset Manager Server, which contains the following software components:

- *Core software*, which provides the basic functionality that enables assets to be stored in, and retrieved from, StudioCentral
- *Application programming interface* (API), which provides the interfaces used by software engineers to develop end-user applications, services, and plug-ins written in the C++ or PERL programming language
- *Asset Services*, which provide a service to either applications or other StudioCentral services

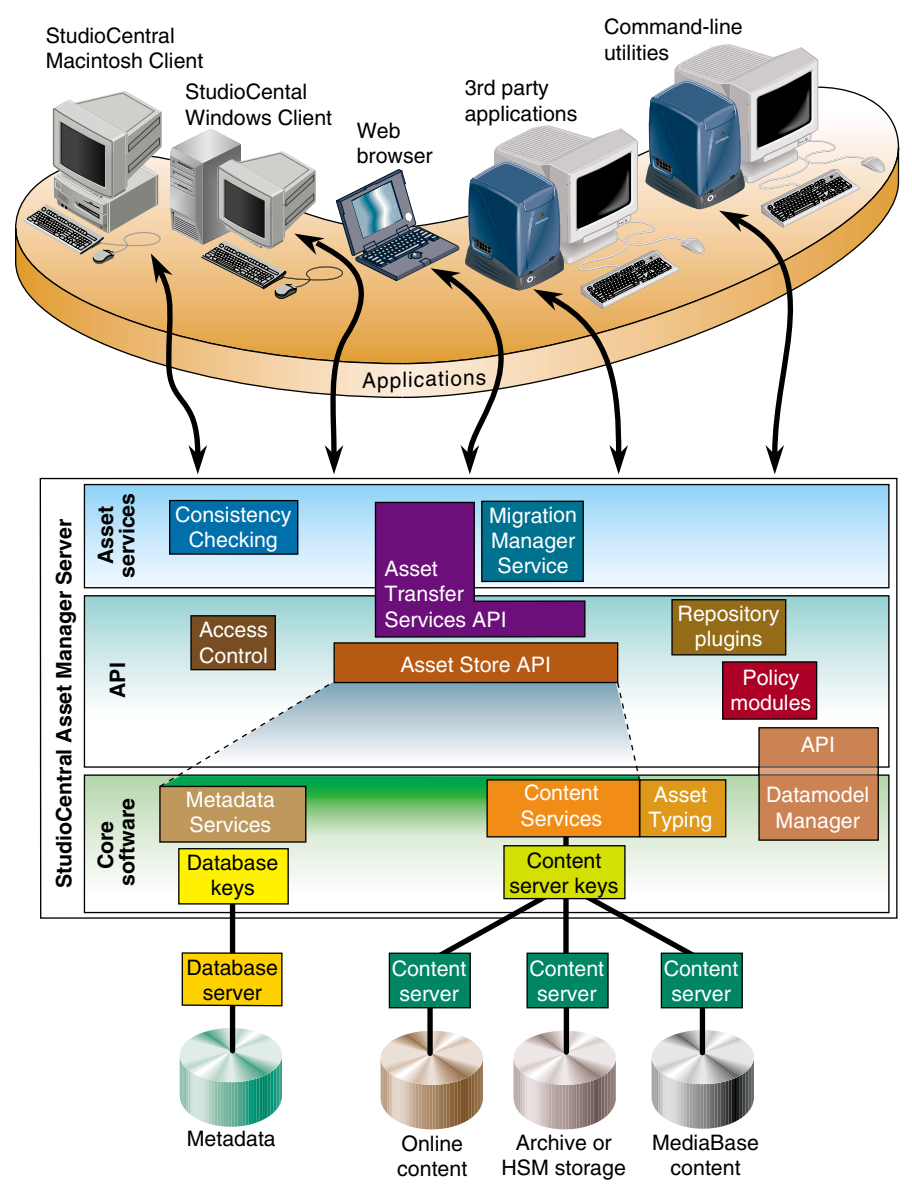

Figure 3-1 shows the primary software components that make up the StudioCentral software.

**Figure 3-1** StudioCentral Software Components

The remainder of this section describes the components shown in Figure 3-1:

- "Core Software" on page 21
- "Application Programming Interface" on page 25
- "Asset Services" on page 27

## **Core Software**

This subsection describes the core software, which provides the basic functionality for the StudioCentral system:

- "Metadata Services" on page 21
- "Content Services" on page 22
- "Database Keys" on page 24
- "Content Server Keys" on page 24
- "Asset Typing" on page 25
- "Datamodel Manager" on page 25

**Note:** The combination of Metadata Services and Content Services provides the primary functionality of the StudioCentral software. Together they manage the StudioCentral repository, which consists of the metadata and content for all assets stored in the Asset Manager Server.

#### **Metadata Services**

Metadata Services supports the storing, retrieving, managing, and transferring of metadata. Among other functions, it provides the mappings that enable StudioCentral metadata to be stored in, and retrieved from, industry-standard database management systems.

Metadata Services is independent of the specific database used. The database-dependent code exists in a software component called a *database key*, which is an interface between Metadata Services and the actual database management system. These database keys let all StudioCentral applications be independent of the database that is used, while retaining each application's ability to take advantage of features specific to a given database.

StudioCentral currently has database keys for the following:

- Informix Online Dynamic Server (ODS)
- Informix ODS with Universal Data Option
- Oracle Server
- Microsoft's Open Database Connectivity (ODBC)<sup>1</sup> interface (available only with StudioCentral Personal Library for Windows platforms)

#### **Content Services**

Content Services, which enables asset content to be typed, stored, retrieved, managed, archived, and transferred, supports the storage of content in the following:

• *Online storage*, which provides the fastest access to asset content and is normally used for currently active assets. Online storage is the most expensive type of content storage and is used primarily for frequently accessed content.

Online storage is provided by the XFS filesystem.

• *Hierarchical storage*, which enables assets to be moved between online, near-line, or offline (archive) storage, either automatically based on use or manually at the user's request. Content stored in near-line storage can be retrieved much faster than content stored in offline storage. In fact, offline storage may be at a location that is physically removed from the StudioCentral repository.

Hierarchical storage is provided by the Data Migration Facility (DMF) system developed by Silicon Graphics. It provides access to media content by quickly bringing offline content onto a disk cache for fast access.

• *Archive storage*, which enables online storage to be freed for just the content that is currently active or most likely to be accessed.

For archive storage, StudioCentral supports the Archive Management Storage System (AMASS) technology from EMASS and the Avalon Archive Manager.

• *WebFORCE MediaBase*, which allows assets stored in StudioCentral to be streamed to end-user desktops.

 $1$  ODBC is a programming interface that allows applications to access data in database management systems that use Structured Query Language (SQL) as a data access standard.

**Note:** System integrators and application developers can write content servers for other storage devices or storage management systems. See the *StudioCentral Developer's Guide* for information.

As with Metadata Services, Content Services is independent of the specific content storage that is used. The content storage-dependent code exists in software components called *content server key*s, which are interfaces between Content Services and the content servers that manage the actual content stores. These content server keys, which are analogous to the Metadata Services database keys, enable all StudioCentral applications to be independent of the storage used. They also let each application take advantage of features specific to a given storage device.

For example, there is a key for a Filesystem Content Server, which manages content stored in online filesystems, and a key for a DMF Content Server, which manages content stored in Silicon Graphics Data Migration Facility hierarchical storage management systems. An Asset Manager Server usually has keys for a Filesystem Content Server for online storage, and zero or more other content servers, depending on application needs. For example, a broadcast news department might have:

- an Informix database for storing metadata
- a Filesystem Content Server for managing online content
- an Avalon Content Server for managing archive storage on tape
- a WebFORCE MediaBase Content Server for streaming videos to Web browsers

Metadata that describes the archived footage can be kept online in the StudioCentral Informix database, and the low-resolution versions of the assets that have a high likelihood of being reused can be kept online in the XFS filesystem. (The low-resolution versions take significantly less storage than the high-resolution versions, making it feasible to keep them online.) This allows users to query the metadata and view low-resolution versions of the footage, before deciding whether to retrieve the high-resolution footage from archive storage.

The high-resolution content of all the footage that has passed through the facility can be stored on tape in the archive storage, making it an invaluable resource for the newsroom in the creation of new stories. Its use is illustrated by the following:

- A user checks an asset into StudioCentral. The Informix database server stores the metadata in the database and the Filesystem Content Server stores the content in the online filesystem it manages. This content is a high-resolution format that is suitable for playback by a broadcast system.
- The user checks in a low-resolution format of the same content, which is suitable for playback in a Web browser. The user specifies that the low-resolution content be stored by the WebFORCE MediaBase Content Server so that it can be streamed to applications that run in Web browsers.
- To free online storage, the user archives to tape the high-resolution content, which takes significantly more storage than the low-resolution content. This is done by the Avalon Content Server. The low-resolution content is kept in the online storage and the asset's metadata is kept in the metadata database. This lets the user query the asset and view the low-resolution content in a Web browser.
- The user performs a query that returns the asset.
- The user views the low-resolution version of the asset in a Web browser, which causes the content to be streamed by WebFORCE MediaBase.
- The user decides to use this asset in a broadcast program but wants to edit it first. Because the user expects to access the high-resolution content frequently during the editing phase, he requests that the content be transferred from archive storage to online storage. This transfer is done by the content servers for the archive storage and the online (filesystem) storage.

**Note:** The user can access the high-resolution content directly from the archive storage. However, this is a much slower operation and is recommended only for infrequently accessed content.

#### **Database Keys**

Database keys allow StudioCentral clients to access metadata that is stored in different kinds of databases.

#### **Content Server Keys**

Content server keys allow StudioCentral clients to access digital data that is stored in different kinds of devices and storage management systems.

### **Asset Typing**

Asset Typing automatically generates metadata attributes and, if appropriate, a *thumbnail* when an asset with content is checked into StudioCentral. It works with Content Services when an asset is checked into StudioCentral.

#### **Datamodel Manager**

The Datamodel Manager is used to define and manage Datamodels, which enable metadata attributes to be added to assets and complex asset structures to be defined. For example, the Datamodel Manager lets you create an asset that contains separate tracks of an audio asset, where each track is, itself, a StudioCentral asset.

### **Application Programming Interface**

This section discusses the StudioCentral application programming interface (API), which provides the interfaces that are used to develop applications, services, and plug-ins:

- "Asset Store API" on page 25
- "Datamodel Manager API" on page 25
- "Access Control" on page 26
- "Asset Transfer Service" on page 26
- "Repository Plug-ins" on page 26
- "Policy Modules" on page 27

### **Asset Store API**

The Asset Store API makes available to the application developer the features that are provided by Metadata and Content Services. For example, Asset Store has C++ functions that are used by application developers to store assets in the Asset Manager Server and update the metadata for existing assets.

#### **Datamodel Manager API**

The Datamodel Manager API makes available to the application programmer the features provided by the Datamodel Manager.

#### **Access Control**

Access Control manages access to StudioCentral assets. For example, the command-line utilities that give users permissions to access assets, use the Access Control functions of the API.

#### **Asset Transfer Service**

The Asset Transfer Service (ATS) provides a TCP-based interface for storing and retrieving the metadata and content of assets stored in StudioCentral repositories. ATS provides a lightweight, simple protocol that can be used by the following:

- *Client applications*. For example, the StudioCentral Macintosh Client uses the Asset Transfer Service to store, retrieve, and manage assets stored in an Asset Manager Server.
- *Video servers*. For example, Video Server Toolkit (VST), which is used for real-time, frame-accurate playback of broadcast-quality digital media data, uses the Asset Transfer Service to store and retrieve assets.

The ATS interface is very similar in architecture and implementation to the industry standard File Transfer Protocol (FTP). ATS, however, works on assets, which consist of metadata and content, while FTP works only on file content.

ATS can be used to develop applications and services that do not require the full functionality provided by other components of the StudioCentral API. For example, the Migration Manager Service uses a remote ATS to perform transfers between repositories. (An example of the use of ATS is given in "Using ATS to Develop Applications" on page 28.)

#### **Repository Plug-ins**

Repository plug-ins invoke operations within the Asset Manager Server when certain events occur. For example, a plug-in can notify a user when a particular asset is checked in.

Repository plug-ins are written by system integrators and application developers to extend the StudioCentral functionality.

#### **Policy Modules**

Policy modules define the rules for determining in which content server(s) an asset's content should be stored. Policy modules can serve a variety of purposes, including load balancing, high availability, and administration of associated assets.

Policy modules are written by system integrators and application developers to customize StudioCentral.

## **Asset Services**

Asset services, which provide a service to either applications or other services, consist of the following:

- "Migration Manager Service" on page 27
- "Consistency Checking Services" on page 27

#### **Migration Manager Service**

The Migration Manager Service performs background tasks that transfer assets between Asset Manager Servers, move content between content servers in the same Asset Manager Server, and delete simple and composite<sup>1</sup> assets. For example, the Migration Manager Service can transfer assets from a centralized Asset Manager Server in a broadcast network to regional stations or affiliates for local storage and playback.

Requests to the Migration Manager are issued using either command-line utilities or applications that invoke these commands. For example, the Admin Tool invokes the Migration Manager *transferAsset* command-line utility to transfer assets.

#### **Consistency Checking Services**

Consistency Checking searches for and fixes inconsistencies in the way assets are stored in the repository. For example, Consistency Checking can identify content files that are not pointed to by assets.

 $1$  Composite assets are those that contain, or point to, other assets. For example, an asset that contains different digital formats of the same multimedia content is a composite asset.

## **Developing Applications**

This section describes the ways in which StudioCentral applications can be developed:

- "Using ATS to Develop Applications" on page 28
- "Using the Full API to Develop Applications" on page 30

### **Using ATS to Develop Applications**

The Asset Transfer Service (ATS) is a lightweight, simple protocol that retrieves and stores StudioCentral assets. It enables applications to be written without having to use the full StudioCentral application programming interface (API).

The ATS client sends textual commands to the ATS daemon on a TCP control channel, which is also used by the daemon to return textual responses to the client. Commands that send or retrieve nontextual information (for example, media contents), "pipe" their data to or from the client on a separate TCP data channel.

Figure 3-2 illustrates how the communication between an ATS client and the Asset Transfer Service uses these channels. The example used in this figure is for a client that retrieves the content of an asset. In this figure, each ATS command appears in uppercase letters followed by a description of what the command does. Each text response to the client from ATS appears in double quotation marks. The arrows illustrate the direction of the communication, and the text in parentheses immediately below each arrow identifies the channel that is used.

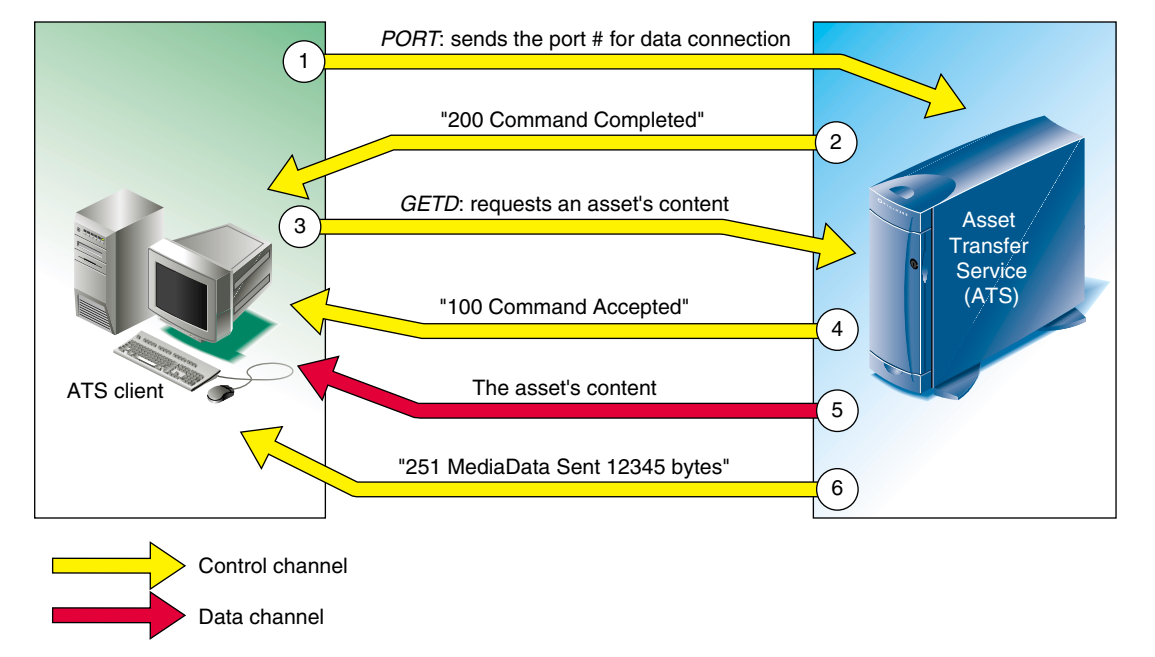

The example that is illustrated in Figure 3-2 assumes that no errors occur.

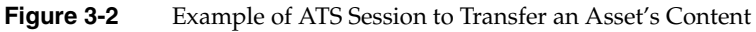

The following explains each of the steps illustrated in Figure 3-2:

- 1. The client opens a TCP port and sends the number in a *PORT* command to ATS, which uses that port to transmit the asset's content. The client then begins listening for a connection to that TCP port.
- 2. ATS sends a response message to the client indicating that it received the TCP port number.
- 3. The client sends to ATS a *GETD* command to request the content for an asset.
- 4. ATS sends to the client a response message indicating it located the asset in StudioCentral and is ready to send the data. It then makes a connection to the client's port, which the client accepts.
- 5. ATS transfers the asset content to the client, using the client's TCP data channel.
- 6. ATS sends to the client a final response message indicating the successful completion of the command.

In addition to using ATS for transferring assets, it can be used to perform other functions, such as creating assets, performing queries, and deleting assets.

## **Using the Full API to Develop Applications**

Software engineers can use the StudioCentral application programming interface (API) to develop C++ and PERL applications. The C++ applications can take advantage of all the capabilities provided by the full API, while the PERL applications use a wrapper to the C ++ API that provides a subset of the full functionality.

Application developers and system integrators can also use the API to develop database and content server keys, policy modules, and plug-ins.

The StudioCentral API is described in the *StudioCentral Developer's Guide*.

*Chapter 4*

## **Configurations**

This chapter describes the StudioCentral Library configurations and the tasks required to install, configure, and support them:

- "Configuration Types" on page 31
- "StudioCentral Installation and Administration Tasks" on page 34

## **Configuration Types**

StudioCentral can be used in a standalone configuration, where a single user on a Windows computer generates assets that are stored in the Asset Manager Server on that PC, or in a distributed configuration, where many users store assets in centralized repositories. The latter configuration lets multiple users work on assets under the version control and security of StudioCentral.

This section describes the following StudioCentral configurations:

- "Standalone Configurations" on page 32
- "Single-Server Configurations" on page 32
- "Multiple-Server Configurations" on page 33

#### **Standalone Configurations**

A standalone configuration is available with Windows computers. In this configuration, the Asset Manager Server (AMS) and Windows client run in the same computer. The content is stored in the local filesystem; the metadata is also stored in the local filesystem using Microsoft's Open Database Connectivity (ODBC) database interface.

In this configuration, the client stores assets in, and retrieves them from, only the standalone PC1.

#### **Single-Server Configurations**

In the single-server configuration, which is shown in Figure 4-1, an Asset Manager Server running the IRIX operating system serves as a centralized repository for a network that includes Windows and Macintosh computers, Silicon Graphics workstations, and Web browsers. In this configuration, assets that are stored in the AMS can be accessed by users on the network. The content, archive storage, and database are all stored on the Asset Manager Server system, along with the StudioCentral software.

In theory, a standalone configuration is also available with a Silicon Graphics workstation that runs the IRIX operating system, because all services can run on that workstation along with a StudioCentral application. However, the IRIX workstation is much more likely to be used as a centralized server in a configuration that includes Windows and Macintosh computers, Silicon Graphics workstations, and Web browsers, as described in the next section.

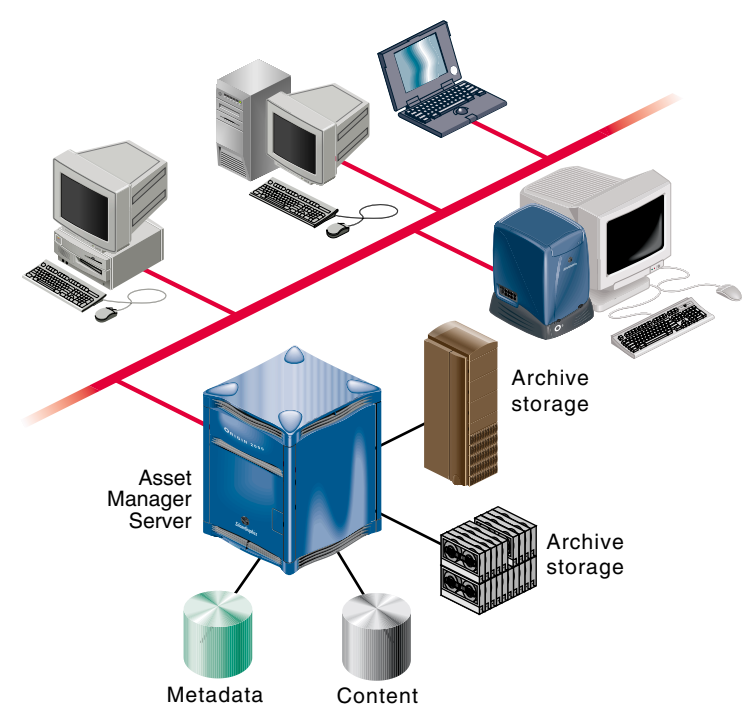

**Figure 4-1** Single-Server Configuration

The StudioCentral Admin Tool is used to install and configure the Asset Manager Server configuration shown in Figure 4-1. It provides an easy-to-use interface that runs in a Web browser. (Using this tool to install and configure a single-server StudioCentral configuration is described in the *StudioCentral Library Installation Instructions*.)

## **Multiple-Server Configurations**

StudioCentral has the ability to run in a fully distributed environment on multiple server systems. For example, the Asset Manager Server, metadata database, and content servers can be on different servers.

Installation and configuration of a multiple-server configuration requires a knowledgeable system administrator or integrator, who must manually install and configure the StudioCentral services. (The *StudioCentral Library Installation and Configuration Guide* describes how to do this.)

## **StudioCentral Installation and Administration Tasks**

This section lists the procedures required to install, configure, and administer StudioCentral. The section is organized by administrative function. In some environments, one individual may be responsible for all functions; in others, more than one individual may be responsible. When more than one individual is involved, it is important to coordinate the administrative tasks for the successful installation and operation of StudioCentral.

## **System Administrator**

The system administrator is responsible for the overall installation and operation of the StudioCentral servers and clients. This individual performs the following tasks:

- installs, configures, and operates the StudioCentral servers (with help from the database administrator)
- installs and configures the StudioCentral clients (with help from the database administrator)
- creates IRIX user IDs
- updates and maintains client configuration files
- updates and maintains content server configuration files
- performs queries and data management on assets
- scans log files to troubleshoot problems
- starts and stops the StudioCentral servers
- adds and manages StudioCentral users and their security privileges

## **Database Administrator**

The database administrator is responsible for the database management system that is used with StudioCentral. This individual is also responsible for helping the system administrator during the installation and configuration of StudioCentral. The following tasks are performed by the database administrator:

- helps install, configure, and maintain the Informix or Oracle database management system used by StudioCentral
- defines the initial database configuration
- uses a StudioCentral script to create the StudioCentral schema file
- creates database user IDs for the database(s) used in StudioCentral
- modifies and tunes the database for performance and reliability
- establishes and performs database backup and maintenance procedures for failure recovery of data

## Glossary

## **Access Control**

The API function that manages access to StudioCentral assets. For example, Access Control gives end users permission to access assets created by an administrator.

#### **asset**

Unit of storage in a *digital asset management system*. Each asset consists of descriptive information such as the title and duration; digital media data, if the asset has content; and an index, if required by the content format. For example, each movie, commercial, trailer, thumbnail, and so on, stored in an archive system is an asset. Assets may consist of only descriptive information if those assets are used to group other assets.

#### **Asset Transfer Service (ATS)**

Provides a TCP-based interface for storing and retrieving the metadata and content of assets stored in StudioCentral respositories. This interface provides a lightweight, simple protocol that can be used by client applications and video servers. ATS can be used to develop applications and services that do not require the full functionality provided by other components of the StudioCentral API.

#### **asset typing**

The process by which an asset's type is determined, its content file is read, and the following are automatically generated: metadata attributes based on the asset type and, if appropriate, a *thumbnail*. For example, for a video asset, the duration, bit rate, and size of its image are extracted from the content file and automatically stored in the asset's metadata when it is checked into StudioCentral. Asset typing is part of cataloging.

#### **attribute**

A single piece of an asset's metadata information. Metadata consists of system attributes, which are defined by StudioCentral and exist in all assets, and Datamodel attributes, which extend the attributes associated with an asset. For example, there is a system attribute that contains an asset's name. See also *Datamodel*.

### **cataloging**

The process by which the information for an asset is determined and stored with the asset as metadata attributes. Cataloging occurs when an asset is first checked in or an existing asset is updated. Asset typing is part of cataloging at initial checkin of an asset.

#### **check in**

To add a new asset to StudioCentral, you must check it in. At check-in time, StudioCentral automatically assigns the asset a unique identifier (*OID*) in order to locate it in the repository, and secures it in the database. Afterwards, each time you check out or retrieve the asset (to change it) and check it back in (to secure your changes), StudioCentral creates another, most recent, version of the asset. See also *check out*, *repository*, *zeroth version*.

#### **check out**

To modify an asset, you can check it out of or retrieve it from the StudioCentral repository. When you check out an asset, StudioCentral gives you a "working copy" of the asset, and locks the "real" file to prohibit changes by other users until you check in your modifications. See also *retrieve*.

#### **composite asset**

An asset that points to, or contains, other assets, some of which may also be composite assets.

#### **content**

The data portion of an asset (for example, the image, scene, sound sequence, or song). StudioCentral stores an asset's content separately from its metadata. See also *asset*, *metadata*.

#### **content server key**

The software component that enables a content store to be used with StudioCentral. For example, the key for the Filesystem Content Server enables content files to be stored in XFS filesystems.

#### **database key**

The software component that enables a database management system to be used with StudioCentral. For example, StudioCentral has a database key for the Informix Online Dynamic Server.

## **Datamodel**

A data structure that defines metadata attributes; it is used for modeling data. An asset can have more than one Datamodel associated with it. If you want to extend the metadata attributes of an asset, you can create a new Datamodel for it.

#### **Datamodel template**

StudioCentral's "stylesheet" for a Datamodel. It contains the definitions of all attributes within that Datamodel.

#### **developer**

Software engineer who writes applications using the StudioCentral application programming interface (API). See also *end user*.

#### **digital asset management system**

A system for storing, managing, and distributing digital multimedia data.

#### **end user**

End user of StudioCentral application programs.

#### **metadata**

A series of attributes that describe an asset. Metadata searches for, or queries, assets that meet specified criteria. For example, if you have an asset that contains one scene in a movie and its metadata specifies that the scene uses special sound effects, you find this asset when you query the database for all movie scenes that use special sound effects. To speed queries, StudioCentral stores metadata separately from content. See also *asset*, *content*, *query*.

#### **multiformat**

A type of asset that groups other assets, each of which has the same digital content but is encoded in a different digital format.

#### **non-versioned**

When you first check in an asset, you can check it in as a non-versioned, or unversioned, asset rather than a *versioned* asset. StudioCentral does not track subsequent revisions (*version*s) of a non-versioned asset. Therefore, even after revising it several times, there is only one version of it in StudioCentral. See also *version*, *zeroth version*.

## **OID**

The unique identifier that StudioCentral assigns to each version of an asset when you check it in. OIDs comprise three numbers: the repository ID, a number that uniquely identifies each version of an asset, and a number that uniquely identifies each version tree. OIDs define asset structures in which one asset points to, or contains, another asset. See also *check in*, *version*, *version tree*.

#### **persistent**

Protected from removal from the repository.

#### **pinning assets**

Preventing assets from being deleted.

#### **preview**

A smaller version of an asset's content. For example, the preview may be a short segment or a lower-resolution version of the asset.

#### **query**

The process whereby users search a StudioCentral Asset Manager Server for assets that satisfy given criteria. For example, a user might search for all video assets that contain footage of tornadoes. Users perform queries by specifying values for metadata attributes.

#### **queryable**

A property of an *attribute* that lets it be used as a condition when searching for, or querying, assets. For example, if *owner\_name* is a queryable attribute, you can search for assets that have an *owner\_name* attribute whose value is "Smith." See also *query*.

#### **repository**

A storage area for digital assets. Each repository consists of one database, for storing metadata, and one or more content servers, for storing the actual digital data. See also *asset*.

#### **retrieve**

To modify an asset, you can retrieve it from or check it out of the StudioCentral repository. When you retrieve an asset, StudioCentral gives you a "working copy" of the asset. Other users are locked out from retrieving the asset only during the time you are cataloging or checking in the asset. See also *check out*.

## **root**

The first version of a versioned asset.

#### **thumbnail**

A pictorial representation of the asset. For example, the thumbnail for a movie asset might be a still from the actual movie.

#### **trunk**

All the versions that make up a versioned asset.

#### **version**

A subsequent version of an asset. When you check in an asset, StudioCentral creates another version of the asset. See also *check in*, *check out*, *non-versioned*, *versioned*.

#### **version tree**

A schema for identifying all the versions of a particular versioned asset. As users continue to modify an asset (checking it in and out), StudioCentral "grows" its asset tree by creating a new version that incorporates each new change. Each version tree consists of a root and a trunk. See also *root*, *trunk*.

#### **versioned**

When you first check in an asset, you can check it in as a versioned asset so that StudioCentral will track subsequent revisions (*version*s) of the asset.

#### **Video Server Toolkit (VST)**

A digital data playback and record engine for Silicon Graphics Origin servers and O2 workstations. VST provides real-time, frame-accurate recording and playback of broadcast-quality digital media data.

#### **WebFORCE MediaBase**

Media serving software from Silicon Graphics for delivering high-quality MPEG-1, MPEG-2, and H.263 video and audio streams to Web clients using IP or native ATM networks.

#### **zeroth version**

The latest version of an asset. See also *version*, *version tree*, *trunk*.

## Index

## **A**

Access Control, 26 Admin Tool, 5, 15-18, 27, 33 AMASS Archive Management Storage System, 22 API. *See* application programming interface application programming interface, 19, 25-27, 30 applications, 5, 7-18 developing, 5, 25, 26, 28 Asset Manager Server, 2, 23, 27, 31, 32 status of services, 18 assets, ix, 1-5, 7 access to, 15, 16 administering, 15 archiving, 3, 24 browsing, 3 checking in, 3, 7, 8, 9, 11, 12, 24, 25 checking out, 3, 11, 15 deleting, 27 moving content, 27 searching for, 3, 8, 9, 14, 16, 23 storing. *See* assets checking in, 7 transferring, 3, 15, 27 viewing, 3, 23 Asset Store, 25 Asset Transfer Service, 26, 28 asset typing, 2, 7, 25 ATS. *See* Asset Transfer Service attributes, ix, 9, 13, 25

Avalon Archive Manager, 22 Avalon Content Server, 23

## **C**

cataloging. *See* asset typing Catalog window, 10 client applications, 7-15 command-line utilities, 5, 27 configurations, 31-35 multiple-server, 33 single-server, 32 standalone, 32 content, ix, 1-2, 17, 22, 24, 26 moving, 27 content server keys, 23, 24 content servers, 23, 27 Content Services, 21, 22 core software, 19, 21-25

## **D**

database keys, 21, 24 databases, 2, 21, 35 Informix, 22, 23 ODBC, 22, 32 Oracle, 22 Data Migration Facility, 22 Datamodel Manager, 25

Datamodels, ix, 25 DMF Content Server, 23 DMF. *See* Data Migration Facility

## **F**

Filesystem Content Server, 23

### **G**

groups defining, 16 removing, 16

## **K**

keywords, 10, 13

## **M**

Macintosh Client, 5, 12-15, 26 Macintosh computers, 1, 5, 7 metadata, ix, 1-2, 7, 9, 13, 21, 25, 26 Metadata Services, 21 Migration Manager, 26, 27 multimedia data, 1

### **P**

policy modules, 27

## **R**

repositories, x, 15, 21, 26 checking for consistency, 15, 27 plug-ins, 26

## **S**

services, 19, 27 Silicon Graphics workstations, 1 software, 19-30 application programming interface, 19, 25-27 core, 19, 21-25 services, 27 status, 18 storage archive, 22 hierarchical, 22 online, 22 StudioCentral applications, 7-18 configurations, 31-35 functional overview, 1-5 installing and configuring, 34 software, 19-30

## **T**

thumbnails, 2, 25

## **U**

users adding to groups, 15 defining, 16 removing, 16

#### Index

## **V**

versions, 2, 8, 12 Video Server Toolkit, 3, 26

## **W**

Web browsers, 1, 5, 15 WebFORCE MediaBase, 22, 24 Content Server, 23 Windows Client, 5, 8-11 Windows Client window, 9, 10 Windows computers, 1, 5, 7, 31, 32 Windows Explorer, 8

## **X**

XFS filesystems, 22

## **Tell Us About This Manual**

As a user of Silicon Graphics products, you can help us to better understand your needs and to improve the quality of our documentation.

Any information that you provide will be useful. Here is a list of suggested topics:

- General impression of the document
- Omission of material that you expected to find
- Technical errors
- Relevance of the material to the job you had to do
- Quality of the printing and binding

Please send the title and part number of the document with your comments. The part number for this document is 007-3830-001.

Thank you!

## **Three Ways to Reach Us**

- To send your comments by **electronic mail**, use either of these addresses:
	- On the Internet: techpubs@sgi.com
	- For UUCP mail (through any backbone site): *[your\_site]*!sgi!techpubs
- To **fax** your comments (or annotated copies of manual pages), use this fax number: 650-932-0801
- To send your comments by **traditional mail**, use this address:

Technical Publications Silicon Graphics, Inc. 2011 North Shoreline Boulevard, M/S 535 Mountain View, California 94043-1389